# **Lucru laborator № 6**

### **Tema lucrarilor:**

Crearea și utilizarea mașinii virtuale.

### **Partea Teoretica:**

Virtualizarea este furnizarea unui set de resurse de calcul sau a unei combinații logice a acestora, abstracte de implementarea hardware, asigurând în același timp izolarea logică între procesele de calcul care rulează pe aceeași resursă fizică. Un exemplu de utilizare a virtualizării este posibilitatea de a rula mai multe sisteme de operare pe un singur calculator: fiecare instanță a acestor sisteme de operare invitate funcționează cu propriul set de resurse logice (procesor, memorie RAM, dispozitive de stocare), a căror furnizare dintr-un fond comun disponibil la nivel hardware este gestionată de sistemul de operare gazdă - hipervizor. Rețelele de transmisie a datelor, rețelele de stocare a datelor, platformele și software-ul de aplicații (emulare) pot fi, de asemenea, virtualizate. Virtualizarea sistemului de operare

Pentru virtualizarea sistemelor de operare se utilizează o serie de abordări, care sunt împărțite în software și hardware în funcție de tipul de implementare.

### Virtualizarea software-ului

- Traducerea dinamică - În cazul traducerii dinamice (binare), comenzile problematice ale sistemului de operare al oaspeților sunt interceptate de către hipervizor. După ce aceste comenzi sunt înlocuite cu comenzi sigure, controlul este returnat sistemului invitat. - Paravirtualizarea este o tehnică de virtualizare în care sistemele de operare invitate sunt pregătite pentru execuția într-un mediu virtualizat prin modificarea ușoară a nucleului lor. Sistemul de operare interacționează cu un program de hipervizor care îi oferă un API pentru oaspeți, în loc să utilizeze direct resurse precum o tabelă de pagini de memorie. Metoda de paravirtualizare obține performanțe mai bune decât metoda de traducere dinamică. Metoda de paravirtualizare este aplicabilă numai dacă sistemele de operare invitate sunt open source și pot fi modificate sub licență sau dacă hipervizorul și sistemul de operare invitat sunt proiectate de același furnizor pentru a permite paravirtualizarea sistemului invitat (deși, dacă un hipervizor de nivel inferior poate rula sub hipervizor, atunci hipervizorul însuși poate fi paravirtualizat).

- Virtualizare încorporată

Beneficii:

 ◦ Partajarea resurselor între mai multe sisteme de operare invitate (directoare, imprimante etc.).

 ◦ Interfață prietenoasă pentru ferestrele de aplicații din sisteme diferite (suprapunerea ferestrelor de aplicații, aceeași minimizare a ferestrelor ca în sistemul gazdă).

 ◦ Atunci când este reglat fin la platforma hardware, performanța diferă foarte puțin de cea a sistemului de operare original. Comutare rapidă între sisteme (mai puțin de o secundă).

 ◦ Procedură ușoară de actualizare a sistemului de operare invitat. ◦ Virtualizare bidirecțională (aplicațiile unui sistem rulează în celălalt și invers).

#### Virtualizare hardware hardware hardware hardware hardware hardware hardware hardware

Beneficii:

 - Simplifică dezvoltarea de platforme software de virtualizare prin furnizarea de interfețe de gestionare hardware și suport pentru sistemele virtuale invitate. Acest lucru reduce timpul de lucru și de dezvoltare necesar pentru dezvoltarea sistemelor de virtualizare.

 - Este posibilă creșterea performanțelor platformelor de virtualizare. Sistemele virtuale invitate sunt gestionate direct de un mic strat middleware, hipervizorul, ceea ce crește performanța.

 - Securitatea este îmbunătățită, prin posibilitatea de a comuta între mai multe platforme de virtualizare independente care rulează în hardware. Fiecare mașină virtuală poate rula independent, în propriul spațiu de resurse hardware, complet izolat unul de celălalt. Acest lucru elimină risipa de performanță pe care o presupune întreținerea platformei gazdă și sporește securitatea.

 - Sistemul invitat devine liber de legătura cu arhitectura platformei gazdă și cu implementarea platformei de virtualizare. Tehnologia de virtualizare hardware face posibilă rularea sistemelor invitate pe 64 de biți pe sisteme gazdă pe 32 de biți (cu medii de virtualizare pe 32 de biți pe gazde). Tehnologii:

- Modul virtual 8086 (depreciat)

Intel VT (VT-x, tehnologia de virtualizare Intel pentru x86) - AMD-V

Platforme care utilizează virtualizarea hardware:

- IBM LPAR

- VMware

- Hyper-V
- Xen
- KVM
- Bhyve

Virtualizarea containerelor - virtualizarea la nivelul sistemului de operare - permite rularea unor sisteme virtuale izolate pe o singură gazdă fizică, dar nu permite rularea unor sisteme de operare cu kerneluri diferite de tipul de kernel al sistemului de operare de bază. În cazul acestei abordări nu există un strat de hipervizor separat, în schimb, sistemul de operare al gazdei este el însuși responsabil de partajarea resurselor hardware între mai multe sisteme invitate (containere) și de asigurarea independenței acestora. Unele implementări sunt FreeBSD Jail (2000), Virtuozzo Containers (2000), Solaris Containers (2005), Linux-VServer, OpenVZ (2005), LXC (2008), iCore Virtual Accounts (2008), Docker (2013).

Aplicații ale control de virtualizării ale Mașinile virtuale sunt medii care pentru sistemul de operare "oaspete" apar ca fiind hardware. Cu toate acestea, este de fapt un mediu software care este emulat de software-ul sistemului gazdă. Această emulație trebuie să fie suficient de robustă pentru a permite funcționarea consecventă a driverelor sistemului invitat. Atunci când se utilizează paravirtualizarea, mașina virtuală nu emulează hardware-ul, ci, în schimb, oferă posibilitatea de a utiliza o API specială. Exemple de aplicații:

- Laboratoare de testare și instruire: este convenabil să se testeze în mașini virtuale aplicații care afectează configurarea sistemelor de operare, cum ar fi aplicațiile de instalare. Deoarece mașinile virtuale sunt usor de implementat, acestea sunt adesea utilizate pentru instruirea cu privire la produse și tehnologii noi. - Distribuția de software preinstalat: Mulți furnizori de software creează imagini de

mașini virtuale gata făcute cu produse preinstalate și le pun la dispoziție gratuit sau în scop comercial. Astfel de servicii sunt furnizate de Vmware VMTN sau Parallels PTN. Virtualizarea resurselor (sau partiționarea) poate fi privită ca o divizare a unei singure gazde fizice în mai multe părți, fiecare dintre acestea fiind vizibilă pentru proprietar ca un server separat. Nu este o tehnologie de mașină virtuală, ci este implementată la nivelul nucleului sistemului de operare.

Virtualizarea aplicațiilor este procesul de utilizare a unei aplicații transformate dintruna care necesită instalare în sistemul de operare într-una care nu o necesită (trebuie doar să fie rulată). Pentru a virtualiza aplicațiile, software-ul de virtualizare determină, la instalarea aplicației care urmează să fie virtualizată, ce componente ale sistemului de operare sunt necesare și le emulează. În acest fel, acesta creează mediul specializat necesar pentru această aplicație virtualizată specifică, asigurând astfel izolarea aplicației. Pentru a crea o aplicație virtuală, aplicația virtualizată este plasată într-un container, de obicei sub forma unui dosar. La pornirea aplicației virtuale, sunt pornite aplicația virtualizată și containerul, care reprezintă mediul de lucru pentru aceasta. Spațiul de lucru pornește și oferă resursele locale create anterior, care includ chei de registru, fișiere și alte componente necesare pentru ca aplicația să pornească și să funcționeze. Acest mediu virtual acționează ca un strat între aplicație și sistemul de operare, evitând conflictele dintre aplicații. Citrix XenApp, SoftGrid și VMware ThinApp, de exemplu, asigură virtualizarea aplicațiilor.

Linux este o familie de sisteme de operare de tip Unix bazate pe nucleul Linux, care include unul sau un alt set de programe și utilități ale proiectului GNU și, eventual, alte componente. La fel ca și nucleul Linux, sistemele bazate pe acesta sunt în general create și distribuite conform modelului de dezvoltare de software liber și cu sursă deschisă. Sistemele GNU/Linux sunt distribuite în cea mai mare parte gratuit sub formă de diverse distribuții - întro formă gata de instalare și ușor de întreținut și actualizat - și au propriul set de componente de sistem și de aplicații, atât libere, cât și proprietare.

După ce au apărut ca soluții în jurul nucleului creat la începutul anilor 1990, de la începutul anilor 2000, sistemele Linux au fost principalul pilon al supercomputerelor și al serverelor, utilizarea lor pentru sisteme integrate și dispozitive mobile este în expansiune, iar unele dintre ele au fost folosite pentru calculatoare personale.

Distribuția GNU/Linux este o definiție generală a sistemelor de operare care utilizează nucleul Linux, gata pentru instalarea finală pe hardware-ul utilizatorului. Sistemul de operare furnizat ca parte a distribuției constă în nucleul Linux și include, de obicei, un set de biblioteci și utilități publicate în cadrul proiectului GNU, precum și un subsistem grafic bazat pe Wayland și un set de aplicații, cum ar fi editoare de documente și foi de calcul, playere multimedia, sisteme de baze de date etc.

Distribuții comune:

- Ubuntu [\(https://ubuntu.com\)](https://ubuntu.com/)
- Debian [\(https://www.debian.org/\)](https://www.debian.org/)
- Fedora [\(https://fedoraproject.org/\)](https://fedoraproject.org/)
- Linux Mint [\(https://linuxmint.com/\)](https://linuxmint.com/)
- elementary OS [\(https://elementary.io/\)](https://elementary.io/)
- Arch Linux [\(https://archlinux.org/\)](https://archlinux.org/)
- openSUSE [\(https://www.opensuse.org/\)](https://www.opensuse.org/)
- Zorin OS [\(https://zorin.com/os/\)](https://zorin.com/os/)
- Gentoo Linux [\(https://www.gentoo.org/\)](https://www.gentoo.org/)
- OpenMandriva Lx [\(https://www.openmandriva.org/\)](https://www.openmandriva.org/)
- Slackware [\(http://www.slackware.com/\)](http://www.slackware.com/)

## **Crearii VM Instance:**

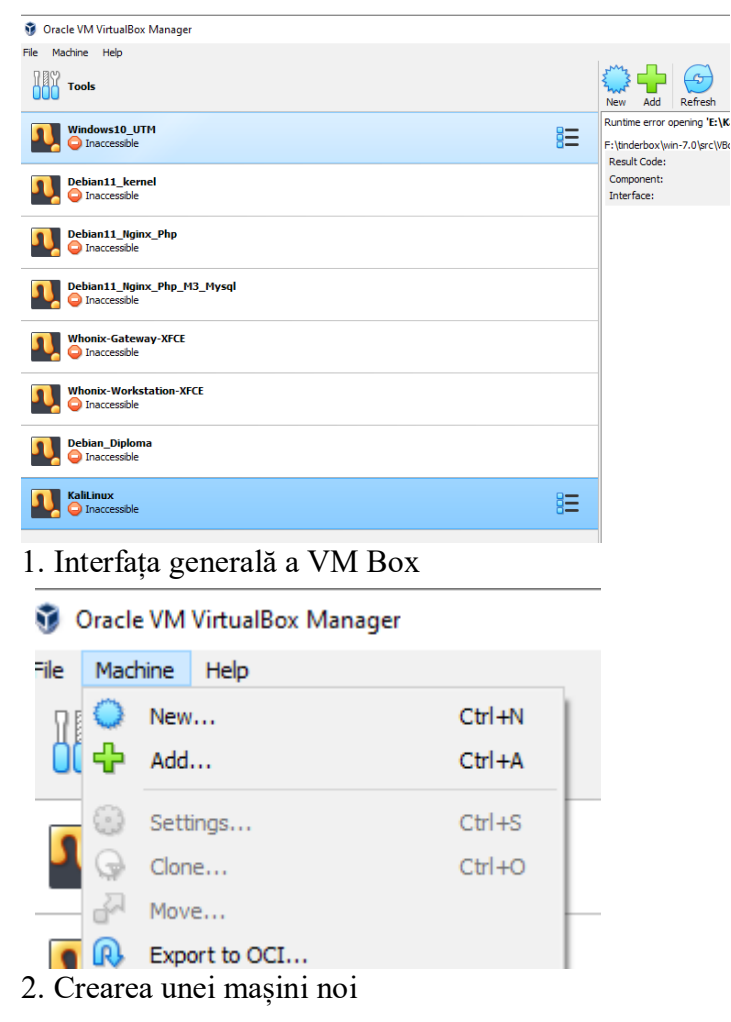

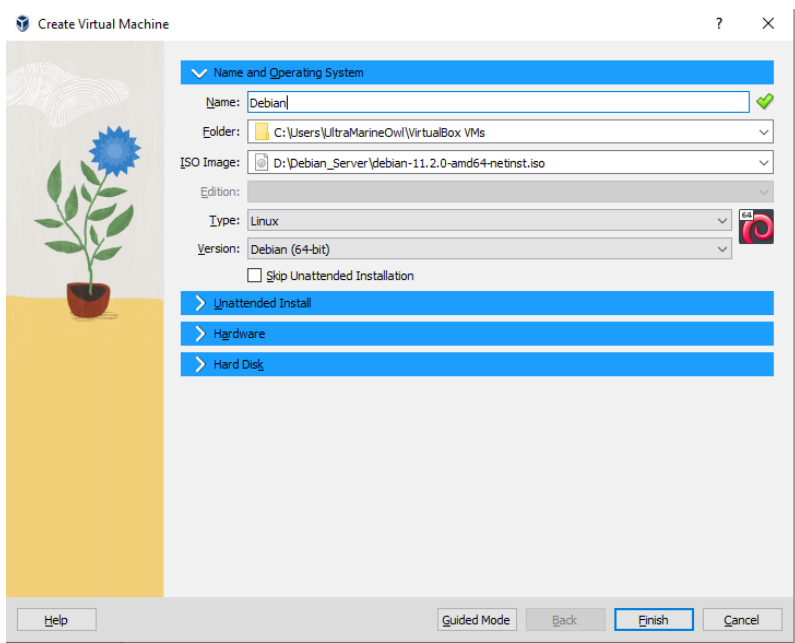

3. Trebuie să adăugați fișierul iso și numele mașinii

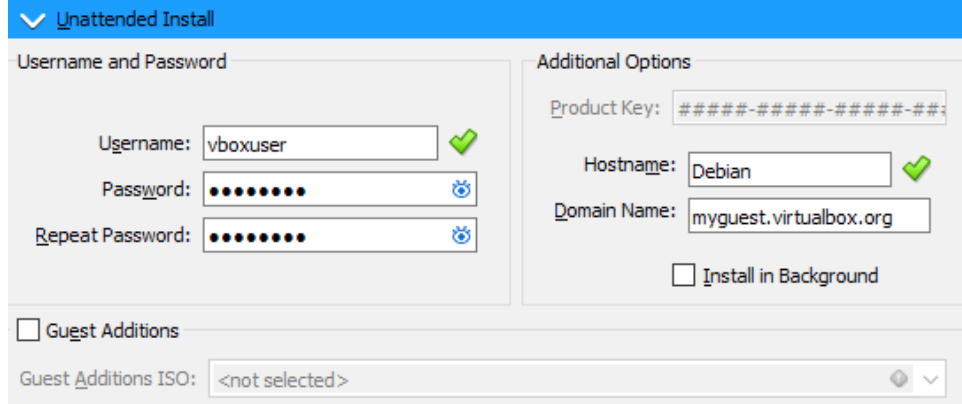

4. Modificați parametrii impliciți de nume de utilizator și parolă. Este mai bine să setați numele de gazdă la Debian pentru a evita confuziile în viitor.

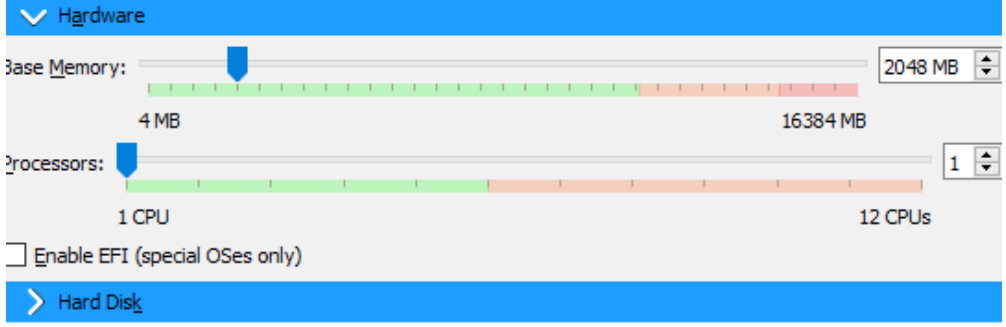

5. RAM și procesoarele trebuie adăugate pentru a face ca mașina să funcționeze mai repede

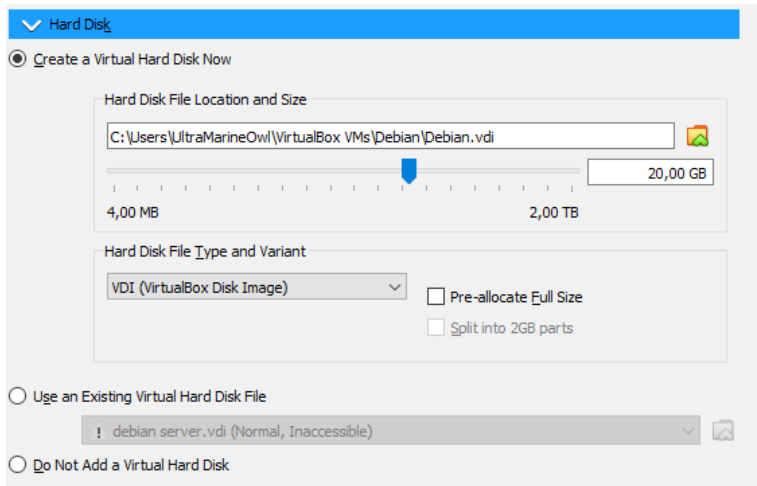

### 6. Crearea unui nou spațiu virtual

### **Comenzi foarte utile și de bază pentru Linux:**

https://linuxjourney.com/lesson/the-shell

## **Sarcina principală:**

În această lucrare de laborator este necesar să se creeze o mașină virtuală folosind instrumente de virtualizare, apoi să se stabilească o conexiune la mașină pentru o funcționare mai rapidă, apoi să se instaleze instrumentele necesare pentru a rula programe Java. Implementarea ulterioară depinde de opțiune, folosind lucrările anterioare sau implementând sarcina scriitor-cititor.

În cele din urmă, pregătiți o mașină virtuală și rulați în ea sistemul dezvoltat în timpul lucrărilor de laborator anterioare.

### **Opțiuni pentru implementare:**

- **Opțiune ușoară:** rulați sistemul pe care l-ați dezvoltat și demonstrați funcționarea componentelor sale.

- **Medie:** Rulați sistemul dumneavoastră și demonstrați modul în care componentele sale funcționează împreună.

- **Opțiune dificilă:** rulați sistemul pe care l-ați dezvoltat și demonstrați activitatea scriitorilor și a cititorilor în implementarea sarcinii.

Scrieți un program pentru scriitori X (unde X este egal cu numărul de variante al primei persoane din subgrup plus numărul subgrupului) și cititori Y (unde Y este egal cu numărul de variante al celei de-a doua persoane înmulțit cu 2), cărți Z (unde Z este egal cu numărul de

variante al celei de-a treia persoane din subgrup plus 3). Toți scriitorii scriu cărți Z. Toți cititorii citesc cărțile Z. Sincronizare prin clasa de sincronizare.

1. Creați o clasă de cititori.

2. Creați o clasă de scriitori.

3. Creați o clasă de bibliotecă.

### **Variante pentru realizare:**

**Variant 1.**

Cărți de clasici străini.

**Variant 2.**

Cărți în genul: Aventură.

**Variant 3.**

Cărți în genul: Horror.

### **Variant 4.**

Cărți în genul: Filosofie.

**Variant 5.**

Cărți în genul: Istoric.

**Variant 6.**

Cărți în genul: Orori lovecraftiene.

După finalizarea activității, scrieți un raport, care trebuie să includă - numele, prenumele, grupul, tema de lucru, varianta de implementare a sarcinii, o scurtă descriere a implementării sarcinii, un link către codul sursă pe GitHub. Împingeți codul sursă în ramura dvs. în depozitul corespunzător - https://github.com/FCIM-SO/Practice-Work-RO. Salvați raportul în format PDF și trimiteți-l la ELSE - https://else.fcim.utm.md.